# **Hướng dẫn cài đặt servo ENC ESS200P**

**I- Các thông số cài đặt cơ bản servo ESS200P:**

# **1- Cài đặt thông số về mặc định: RESET DEFAULT**

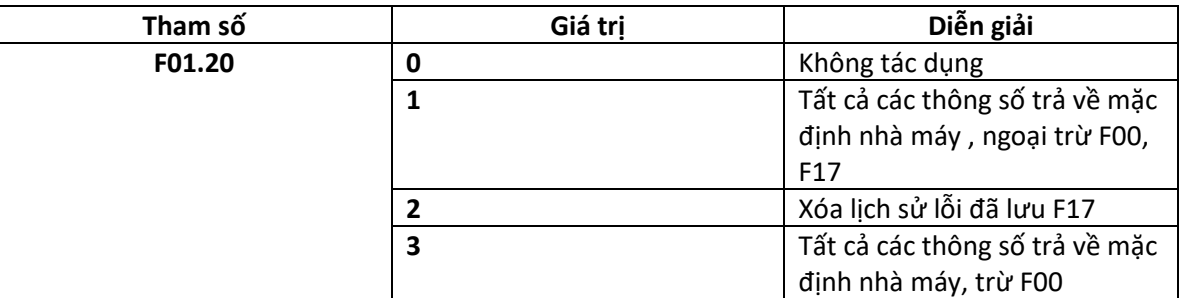

# **2- Cài đặt JOG :**

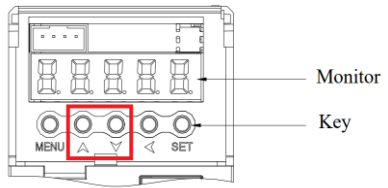

- Vào thông số F12.03 , nhấn giữ phím **tăng / giảm** để bắt đầu chức năng JOG + / - trực tiếp trên driver ESS200P, mặc định tốc độ JOG : 100rpm

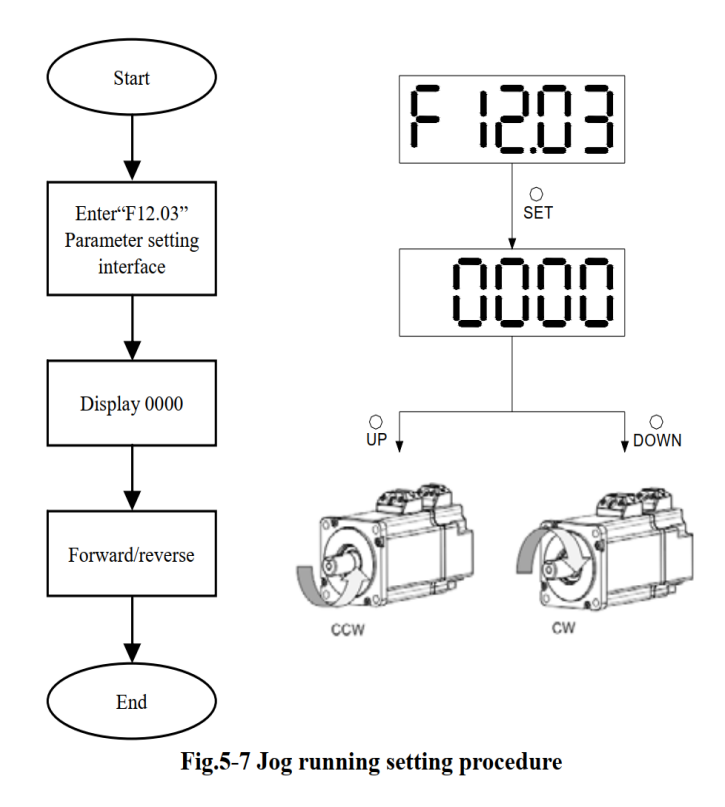

**II- Cài đặt servo ESS200P chạy vị trí ( Position )**

#### **1- Cài đặt thông số motor và các bước auto tuning motor.**

a- Cách đọc thông số Driver và motor:

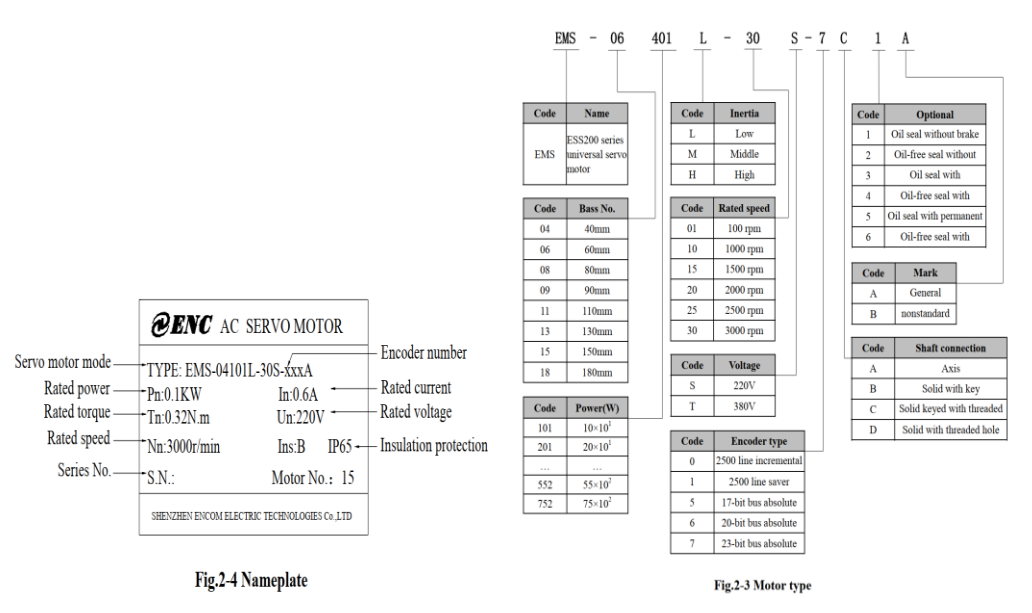

- Dựa vào mã motor xác định được các thông số :
- P: công suất định mức ( KW )
- T: Torque định mức ( Nm)
- N: Tốc độ định mức ( rpm )
- I: Dòng điện định mức ( A )
- U: Điện áp định mức ( V )
- **Code motor** : ghi trên nameplate hoặc tra trong bảng code của sách hướng dẫn ( trang 11 )
- **Encoder type** : 2500ppr/17/23 bit ( increment / absolute )

#### b- Tuning motor servo:

- Nhập các thông số motor đã có dựa trên nameplate vào nhóm thông số F00:

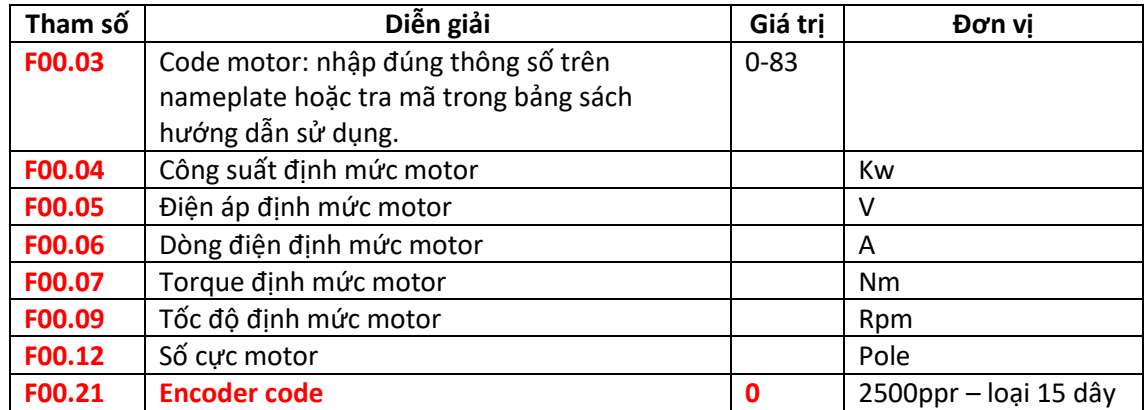

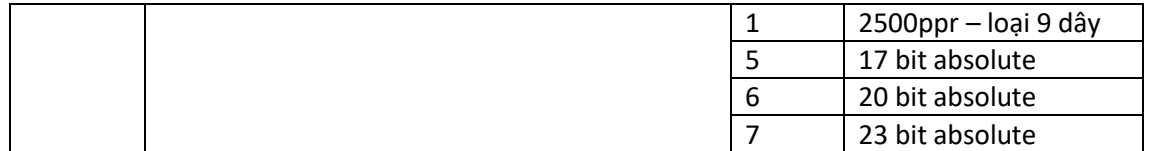

- Yêu cầu nhập đúng các thông số motor trước khi bắt đầu quá trình tuning motor
- **Self learning mode 1: F12.05 = 1** Yêu cầu tháo tải motor, chức năng này driver tự học trình tự phase U V W, phase AB, góc bộ mã hóa ( tín hiệu Z, và tín hiệu U V W ), trong quá trình tự học động cơ quay ngược chiều kim đồng hồ ( hướng nhìn trực tiếp vào trục motor ), nếu trong quá trình tự học, motor quay cùng chiều kim đồng hồ sẽ báo lỗi Er.205 , sai trình tự phase U V W, kiểm tra lại và thử lại .
- **Self learning mode 2**: **F12.05 = 2** Chức năng tự học tĩnh, dùng cho motor đã nối tải
- **Self learning mode 3: F12.05 = 3** Chức năng tự học động, motor sẽ chuyển động trong quá trình , yêu cầu tháo bỏ tải motor.
- Trong quá trình tự học, driver báo lỗi **Er.204** , kiểm tra và cài đặt lại các thông số motor ( F00.04 -> F00.12 ) đã đặt trong nhóm F00 , bắt đầu lại quá trình tuning.

#### **2- Cài đặt thông số Position.**

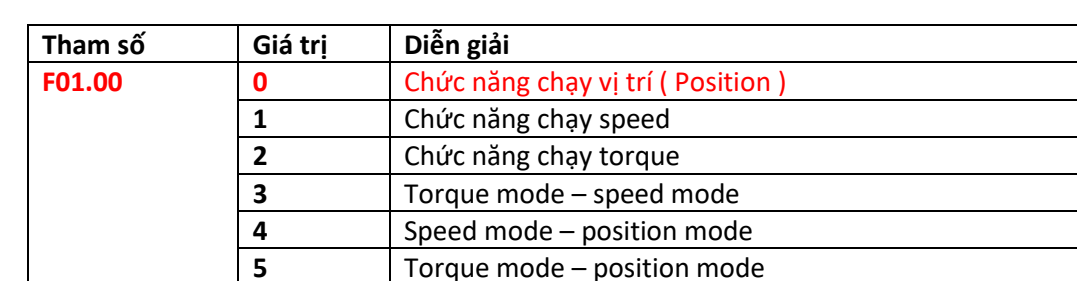

- Chọn chức năng chạy vị trí ( Position )

#### Cài đặt chức năng đầu vào chạy vị trí ( Position )

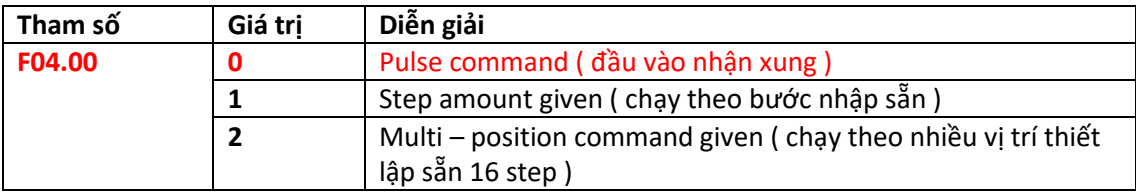

- Chọn kiểu xung đầu vào cho chức năng position:

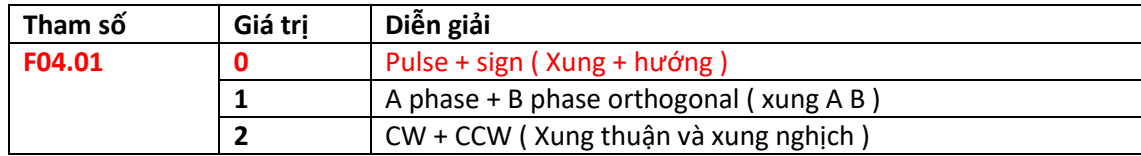

- Chọn chiều quay cho motor servo:

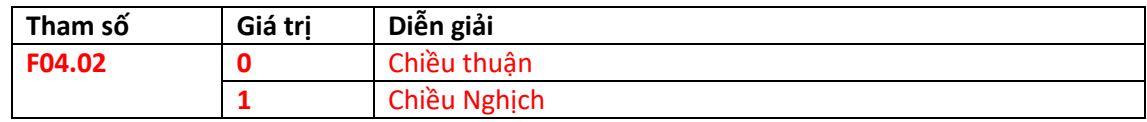

- Cài đặt hệ số điện tử cho chức năng chạy vị trí ( Position )

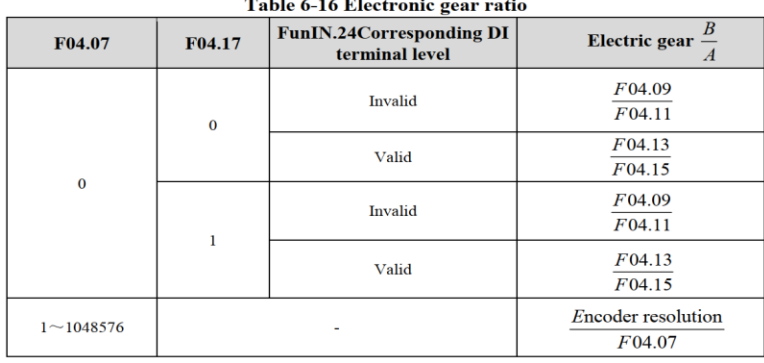

152

Control mode

For serial encoders, motor resolution =  $2^n (P / r)$ , n is the serial encoder number of bits. For example, our 20-bit serial encoder, encoder resolution =  $2^{20}$  (P/r) = 1048576 (P/r). For quadrature incremental encoders, the encoder resolution = encoder line number x 4. For example, Our orthogonal incremental encoder line number is 2500, encoder resolution =  $10000$  (P/r).

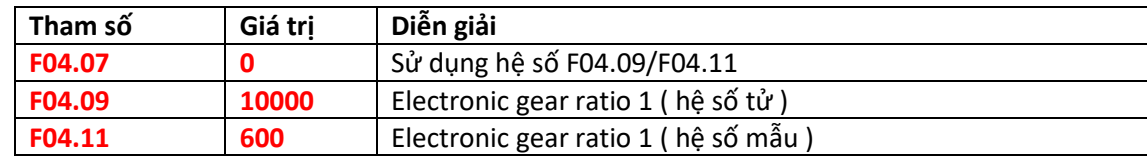

**Kiểm tra 3 nhóm thông số F04.07, F04.09, F04.11 để cài đặt đúng giá trị, bao gồm 3 trang hiển thị ở 1 nhóm thông số: theo sơ đồ hướng dẫn chuyển trang bên dưới.**

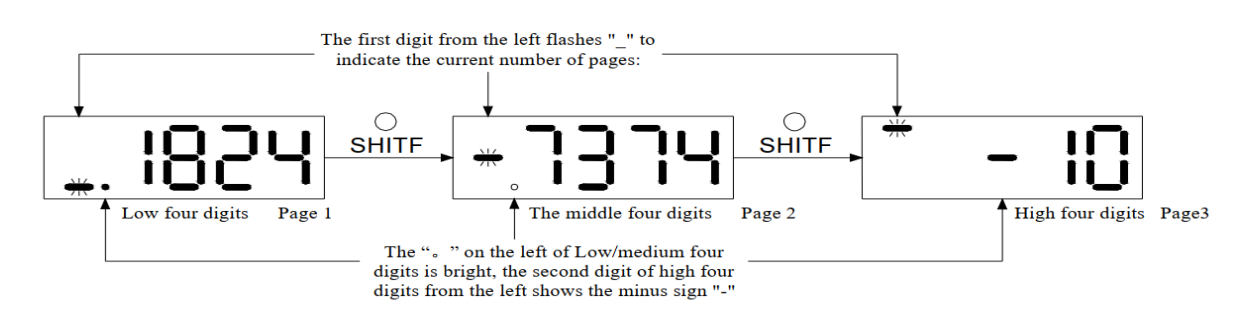

#### **3- Cài đặt canh chỉnh position loop gain/ speed loop gain.**

- Cài đặt chỉnh độ lợi tay ( manual )

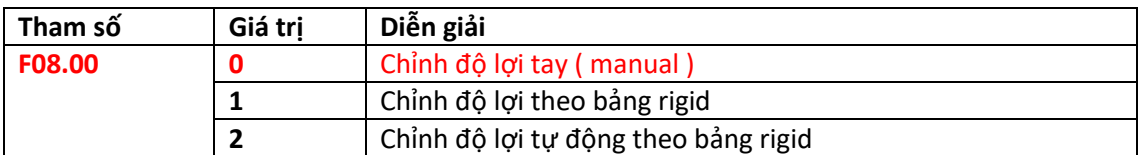

- Chỉnh độ lợi tốc độ và vị trí: tăng độ cứng cho motor , giảm độ trễ vị trí

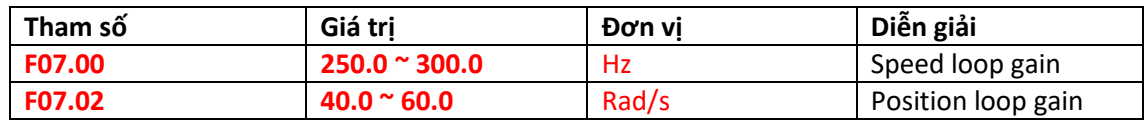

#### 4- **Lưu ý:**

- Khi xảy ra rung , lắc ở motor khi có tải, tăng giá trị F07.00 trong phạm vi không gây ra tiếng ồn động cơ và rung ở motor, nếu xảy ra tiếng ồn ( rít ) ở motor yêu cầu giảm lại giá trị cài đặt. Triệt tiêu cộng hưởng cơ học.
- Tăng giá trị F07.02 tăng khả năng đáp ứng, nếu tăng quá cao driver hoạt động không ổn định và gây ra nhiễu.

# **5- Kiểm tra tham số :**

#### - **Thông số bảo vệ : F09**

**+** Nếu sử dụng driver dòng 3 phase 220v cần cài đặt bỏ chức năng kiểm soát mất phase đầu vào: **F09.00 = 0** ( disable power input phase loss protection )

# - **Thông số giám sát : F10**

**+**

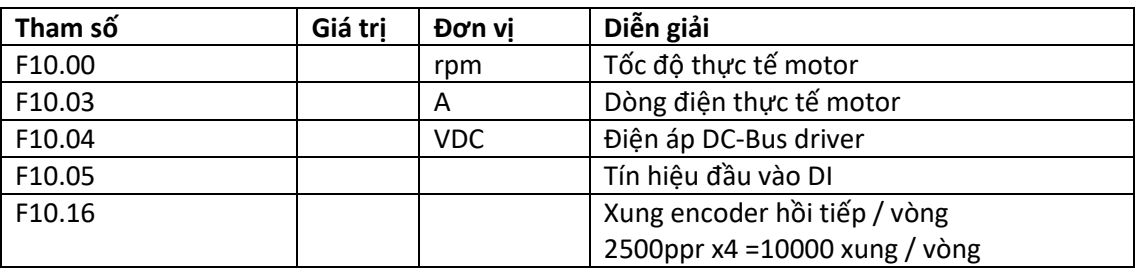

# **III- Cài đặt driver servo ESS200P – dùng cho motor HNC /SINEE**

- **1- Bảng thông số motor HNC:**
	- **a) Motor mã S130:**

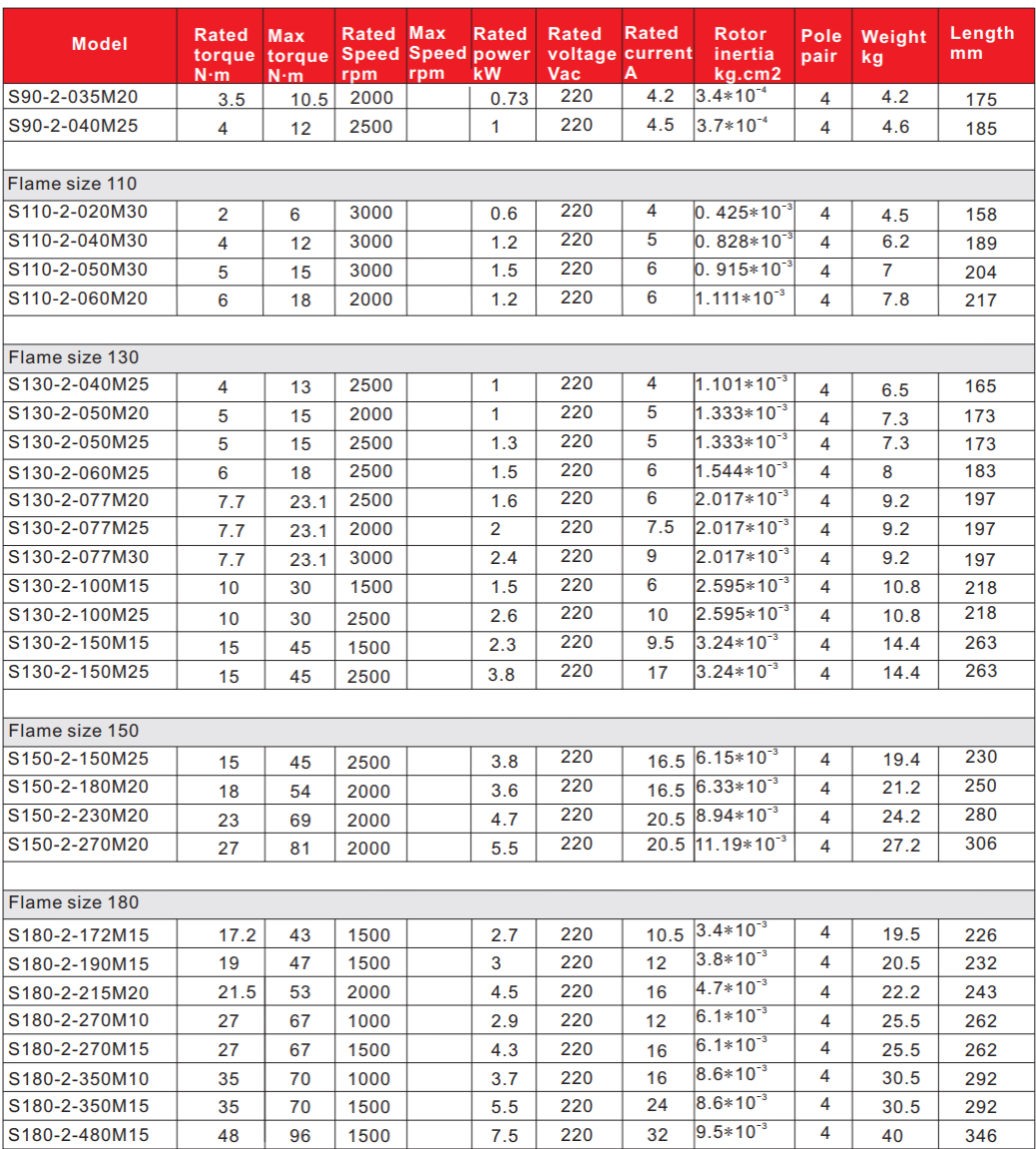

# **b) Motor mã SH130:**

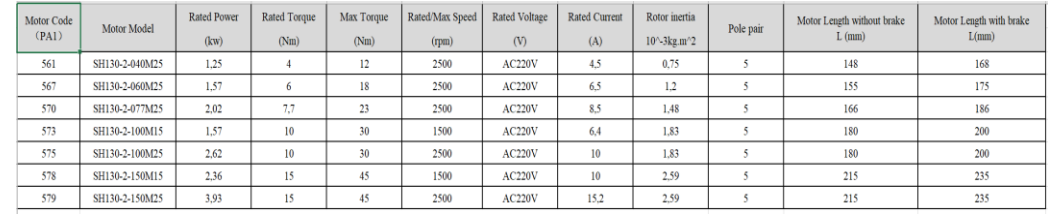

# **2- Bảng thông số motor SINEE:**

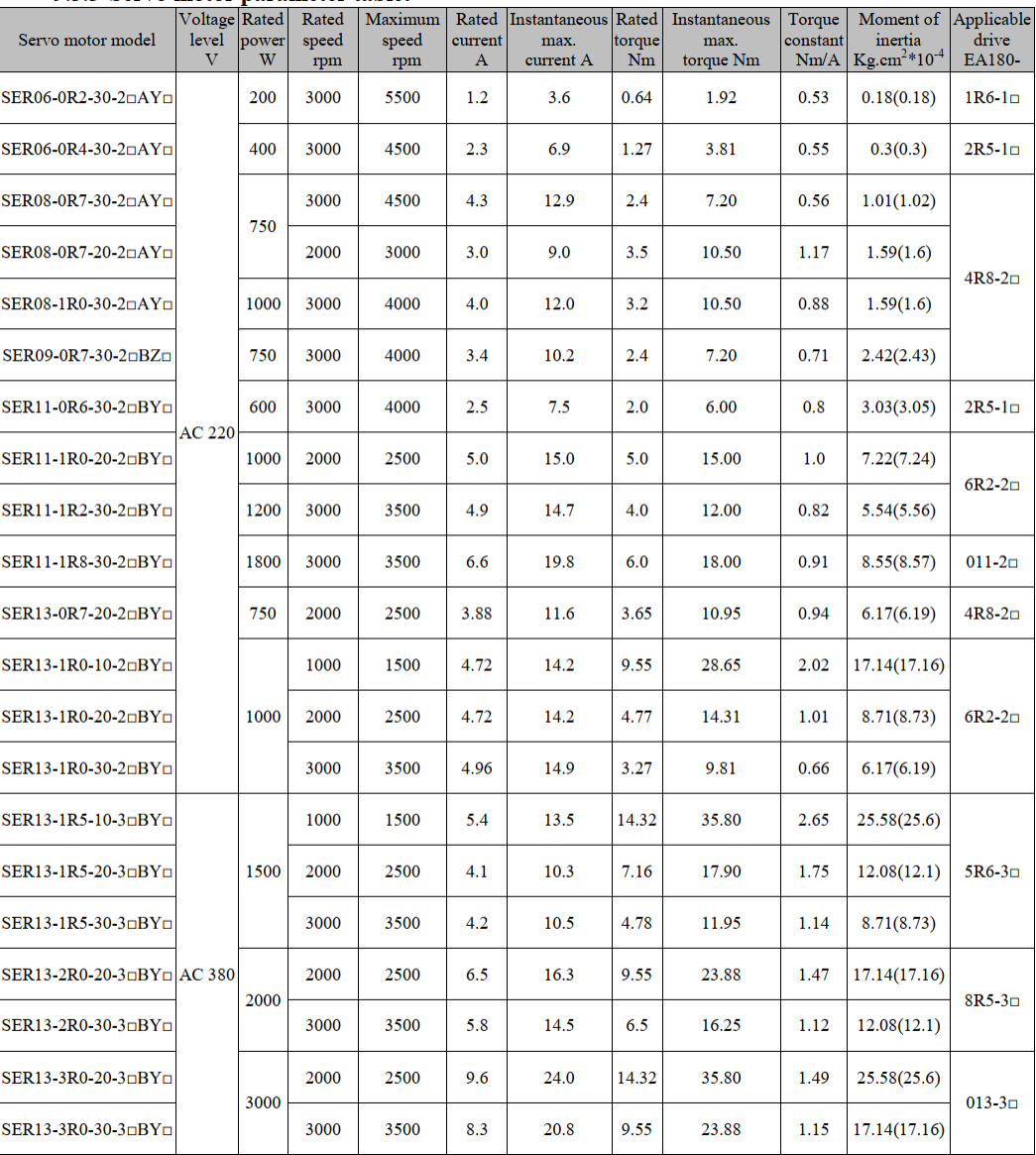

#### 9.3.3 Servo motor parameter table:

#### **3- Cài đặt thay thế Servo :**

- Từ các số liệu motor servo dựa theo bảng trên , lưu ý các thông số sau: Công suất định mức – rate power : Kw
	- Torque định mức rate torque : Nm
	- Torque tối đa Max torque : Nm
	- Tốc độ định mức rate speed : rpm
	- Tốc độ tối đa max speed : rpm
	- Điện áp định mức rate volt : V
	- Dòng điện định mức rate current : A
	- Quán tính roto inertia roto : kg.cm2
	- Số cực motor pole :
	- Encoder motor: 2500ppr
- **Nhập đúng các thông số trên vào nhóm thông số motor F00**

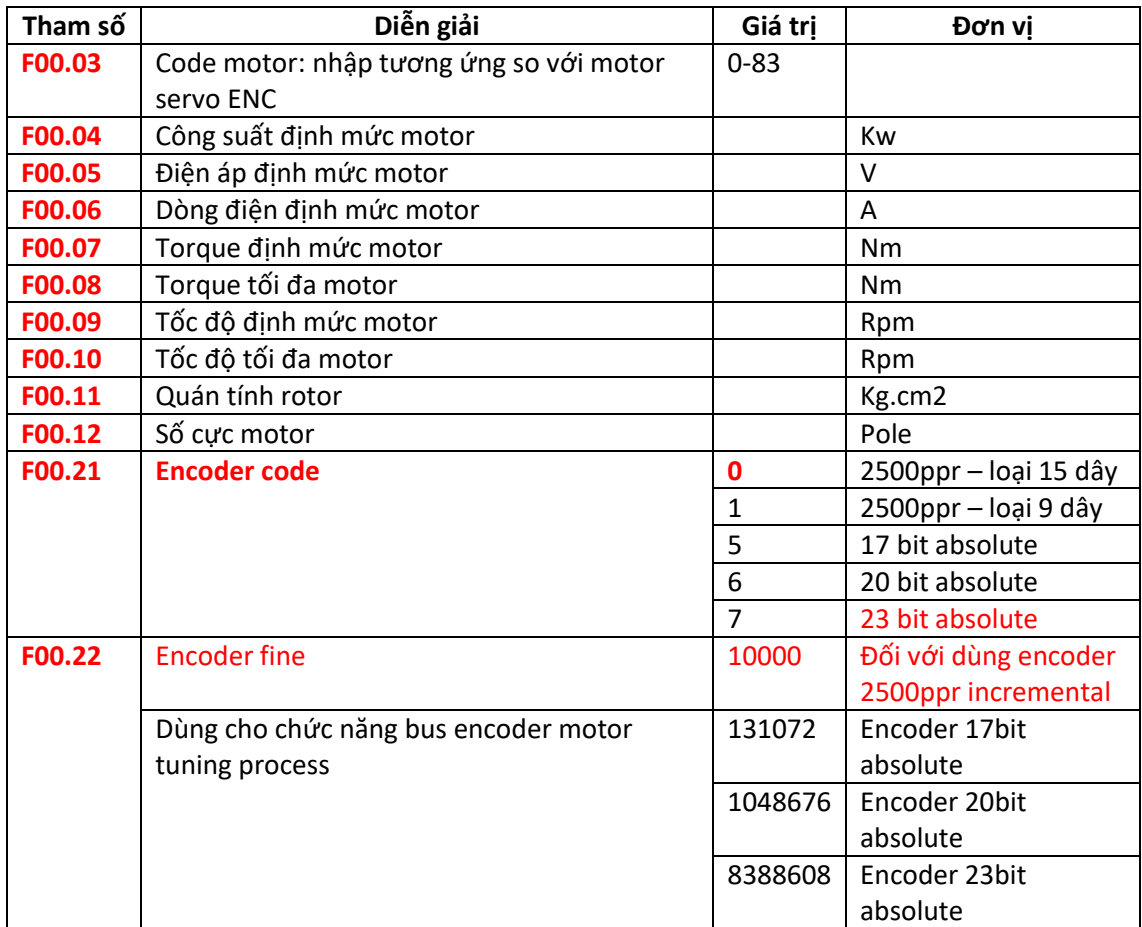

- **Bước 1 : Tuning motor : F12.05 = 1 Encoder self learning motor: DRIVER học trình tự phase motor và tín hiệu phase Z encoder: Trong quá trình học , động cơ quay theo ngược chiều kim đồng hồ, nếu quay chiều ngược lại driver báo lỗi Er.205, kiểm tra lại trình tự phase UVW – thử lại.**
- **Bước 2: Tuning motor : F12.05 =3 , Motor parameter rotation self learning : Driver tự học thông số motor : F00.13~ F00.17 , trong quá trình này nếu xảy ra lỗi Er.305 , kiểm tra cài đặt lại các thông số motor ( F00.04 ~ F00.12 ) và thử lại.**
- **Xong 2 bước trên , cài đặt chạy JOG lại để kiểm tra.**